**Adam Jurkiewicz** 

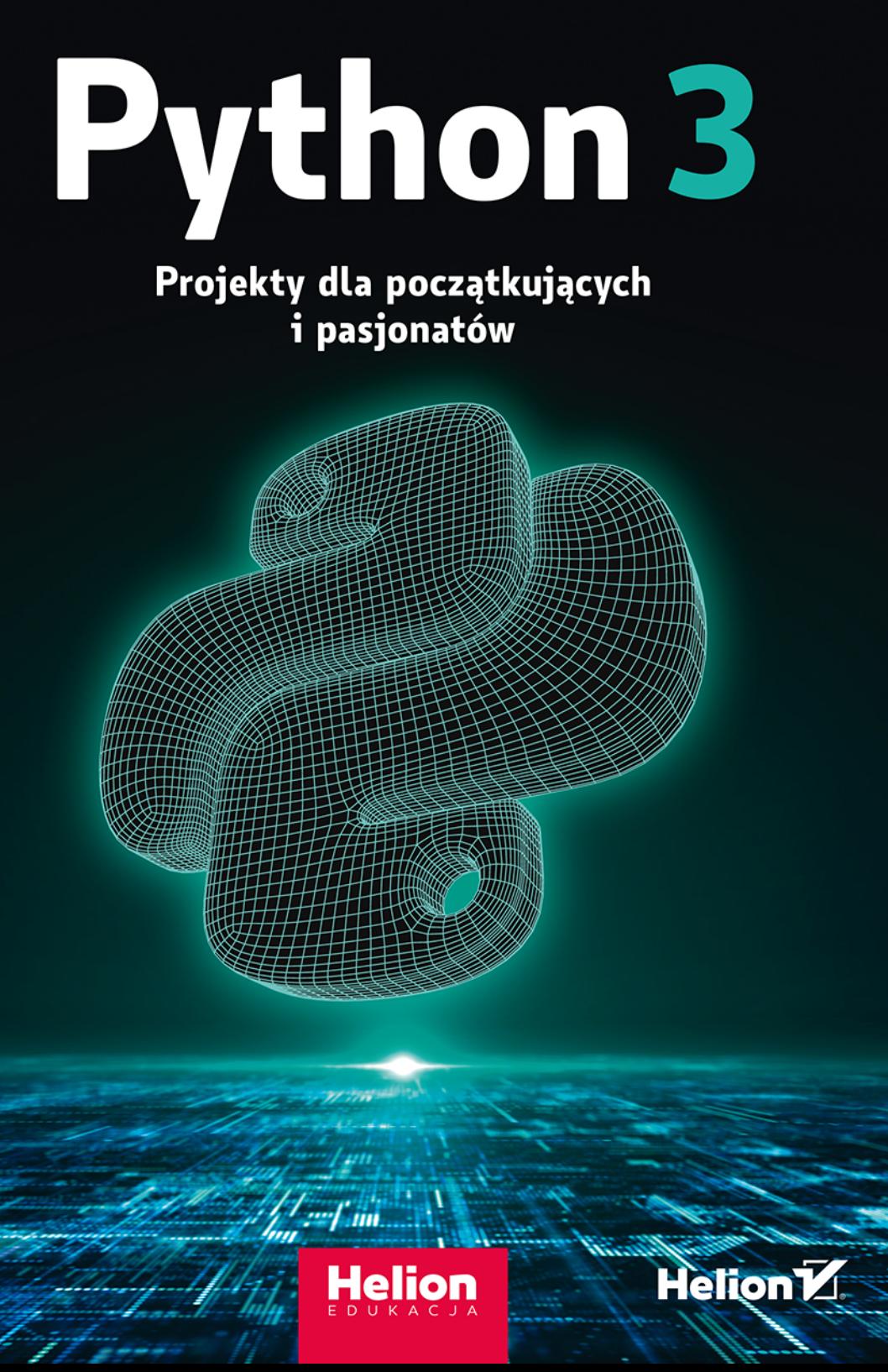

Wszelkie prawa zastrzeżone. Nieautoryzowane rozpowszechnianie całości lub fragmentu niniejszej publikacji w jakiejkolwiek postaci jest zabronione. Wykonywanie kopii metodą kserograficzną, fotograficzną, a także kopiowanie książki na nośniku filmowym, magnetycznym lub innym powoduje naruszenie praw autorskich niniejszej publikacji.

Wszystkie znaki występujące w tekście są zastrzeżonymi znakami firmowymi bądź towarowymi ich właścicieli.

Autor oraz wydawca dołożyli wszelkich starań, by zawarte w tej książce informacje były kompletne i rzetelne. Nie biorą jednak żadnej odpowiedzialności ani za ich wykorzystanie, ani za związane z tym ewentualne naruszenie praw patentowych lub autorskich. Autor oraz wydawca nie ponoszą również żadnej odpowiedzialności za ewentualne szkody wynikłe z wykorzystania informacji zawartych w książce.

Redaktor prowadzący: Małgorzata Kulik

Projekt okładki: Studio Gravite / Olsztyn Obarek, Pokoński, Pazdrijowski, Zaprucki Materiały graficzne w książce i na okładce zostały wykorzystane za zgodą Shutterstock.com

Helion S.A. ul. Kościuszki 1c, 44-100 Gliwice tel. 32 231 22 19, 32 230 98 63 e-mail: *helion@helion.pl*  WWW: *http://helion.pl* (księgarnia internetowa, katalog książek)

Drogi Czytelniku! Jeżeli chcesz ocenić tę książkę, zajrzyj pod adres *http://helion.pl/user/opinie/pytmie* Możesz tam wpisać swoje uwagi, spostrzeżenia, recenzję.

ISBN: 978-83-283-7455-3

Copyright © Helion S.A. 2022

Printed in Poland.

[• Kup książkę](http://helion.pl/page54976~rf/pytmie)

• Oceń książkę • Oceń książkę

[• Księgarnia internetowa](http://helion.pl/page54976~r/4CAKF)<br>• Lubię to! » Nasza społeczność • Lubię to! » Nasza społeczność

# **SPIS TREŚCI**

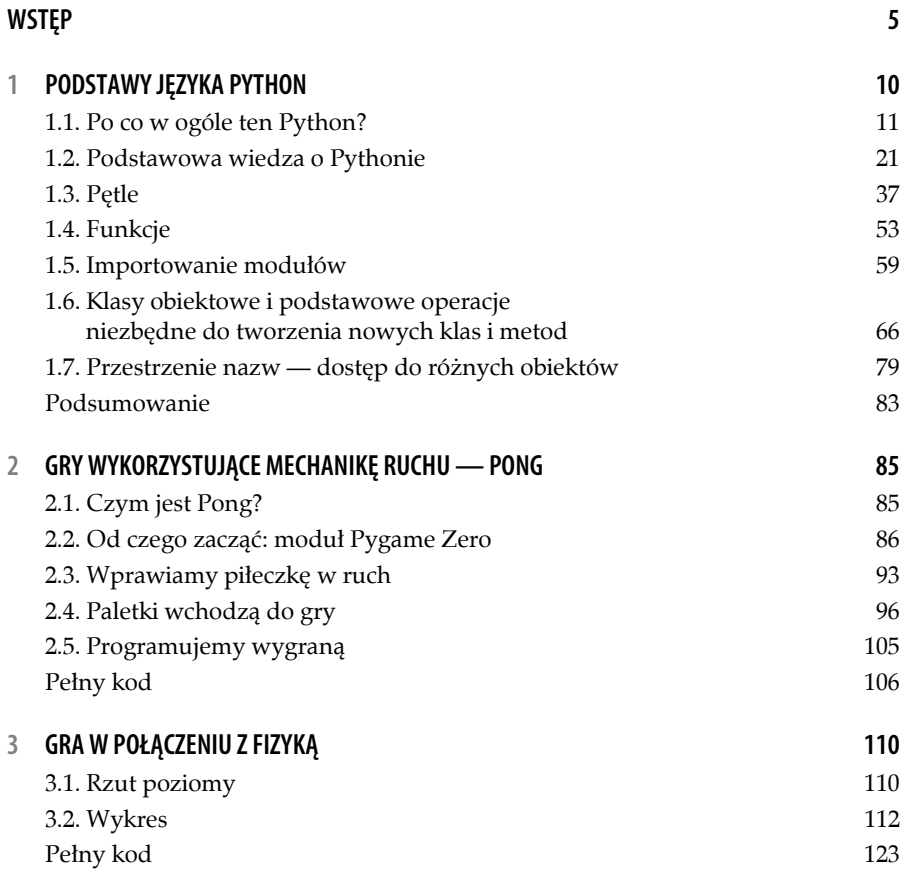

 $3 =$ 

#### **PYTHON 3. PROJEKTY DLA POCZĄTKUJĄCYCH I PASJONATÓW**

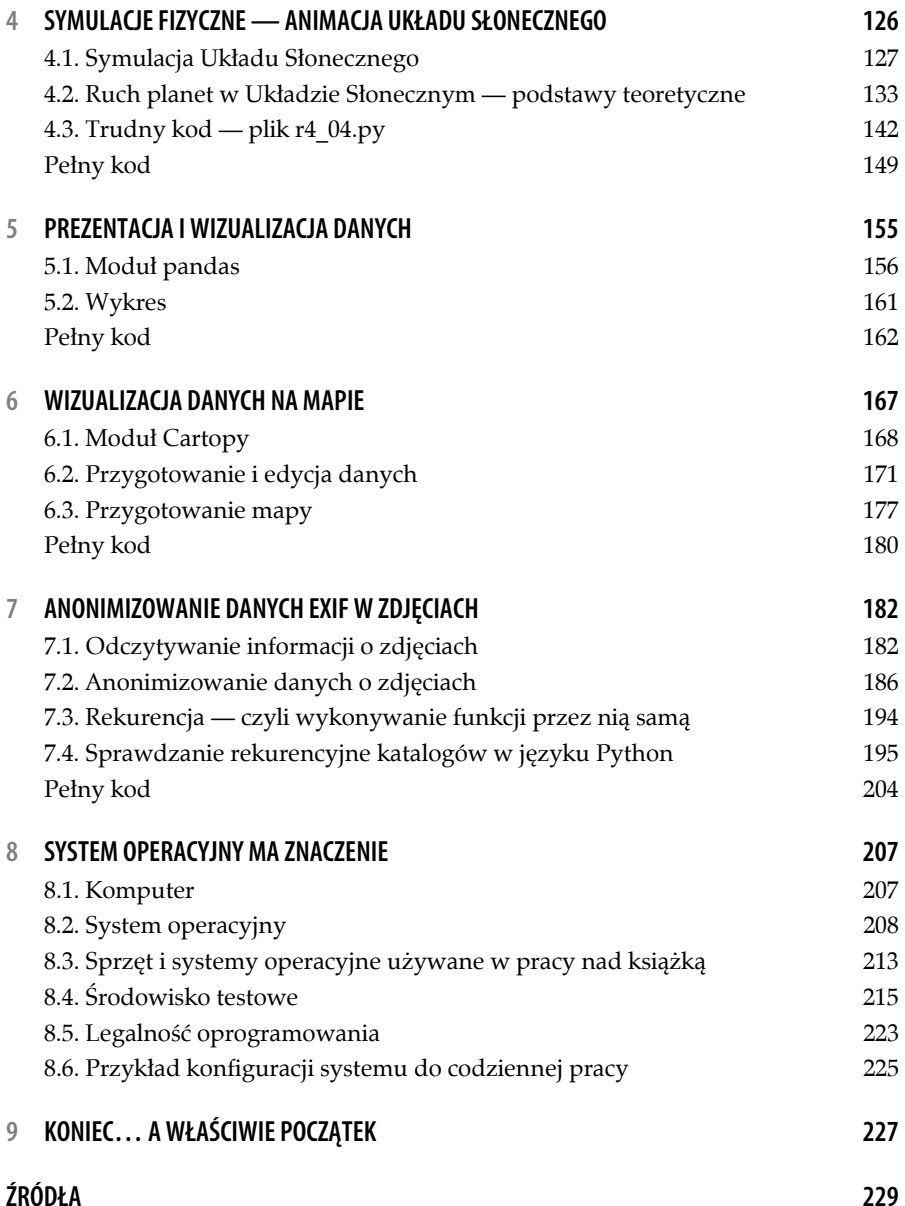

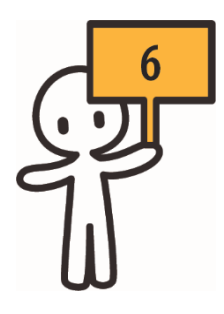

# **WIZUALIZACJA DANYCH NA MAPIE**

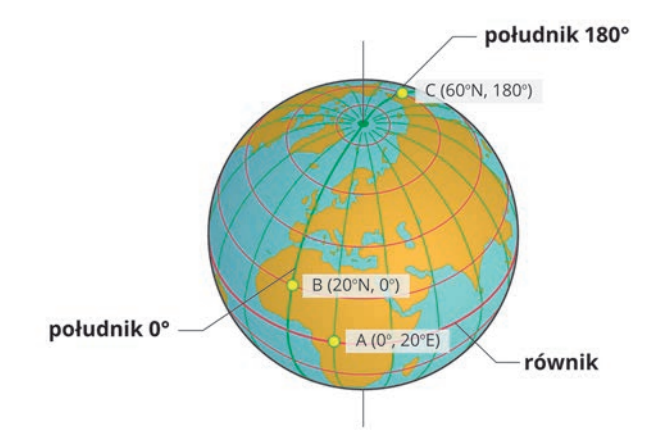

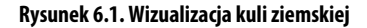

Czy w czasach, kiedy prawie każda osoba ma w kieszeni urządzenie z nawigacją satelitarną, znajomość podstawowych zasad dotyczących geografii i map jest potrzebna? Tego nie wiemy dokładnie, ale pewne podstawy zawsze warto mieć w pamięci, choćby na wypadek awarii tych urządzeń. Np. długość i szerokość geograficzna — co oznaczają, jak je wykorzystać? W dawnych czasach taka wiedza była bardzo przydatna, dziś traci na znaczeniu w codziennym życiu, ale wciąż warto znać pewne podstawy. Więcej informacji o długości i szerokości geograficznej można znaleźć na stronach serwisu Epodręczniki.pl.

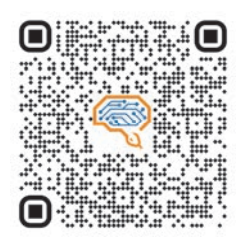

Kod QR prowadzący do serwisu Epodręczniki.pl, do materiału o długości i szerokości geograficznej https://epoedreczniki.pl/a/wspolrzedne- -geograficzne/D19UAs8Ag

Spróbujemy wykorzystać takie dane do wyświetlenia punktów na mapie. Skorzystamy z modułów matplotlib i cartopy. Jeden już znasz, a drugi poznasz w tym rozdziale. Dodatkowo nauczysz się czytać dane z plików tekstowych CSV — to bardzo przydatna umiejętność w kontekście matury z informatyki; często zdarzają się na niej zadania, w których trzeba wczytać i wyodrębnić pewne dane z plików tekstowych.

#### **6.1. Moduł Cartopy**

Moduł cartopy jest stworzony do przetwarzania i analizowania danych geograficznych oraz do generowania map. Aby postępować zgodnie z prawem i jego licencją, cytujemy tu jego użycie:

Cartopy. Met Office. git@github.com:SciTools/cartopy.git. 2015-02-18. 7b2242e.

Dokładny zapis licencyjny brzmi:

All Cartopy source code, unless explicitly stated, is  $\infty$  British Crown copyright, 2016 and is licensed under the GNU Lesser General Public License as published by the Free Software Foundation, either version 3 of the License, or (at your option) any later version. You should find all source files with the following header:

© British Crown Copyright 2011 - 2016, Met Office This file is part of cartopy.

Cartopy is free software: you can redistribute it and/or modify it under the terms of the GNU Lesser General Public License as published by the Free Software Foundation, either version 3 of the License, or (at your option) any later version.

Cartopy is distributed in the hope that it will be useful, but WITHOUT ANY WARRANTY; without even the implied warranty of MERCHANTABILITY or FITNESS FOR A PARTICULAR PURPOSE. See the GNU Lesser General Public License for more details.

You should have received a copy of the GNU Lesser General Public License along with cartopy. If not, see https://www.gnu.org/licenses/.

Nasz program rozpoczniemy tak, jak to robiliśmy już wielokrotnie: od sprawdzenia, czy odpowiednie moduły są zainstalowane.

```
# program r6_00.py 
# Sprawdzamy moduł cartopy 
from sys import exit 
try: 
     import cartopy.crs as crs 
     import cartopy.feature as cfeature 
     print("Moduł cartopy wczytany.") 
except: 
     print("Zainstaluj: 'pip install cartopy' ") 
     exit(0) 
try: 
     import matplotlib.pyplot as plt 
     print("Moduł matplotlib wczytany.") 
except: 
     print("Zainstaluj: 'pip install matplotlib' ") 
     exit(0)
```
Oczywiście najprawdopodobniej za pierwszym razem zobaczymy komunikat o konieczności instalacji cartopy. Odpowiednie polecenia wyglądają tak:

```
# Linux
pip3 install cartopy 
# Windows
pip install cartopy
```
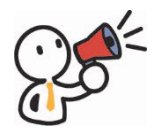

#### **Uwaga!**

Dla systemu Linux (w moim przypadku Linux Mint 20) należy zainstalować dodatkowe pakiety w systemie operacyjnym oraz dodatkowe moduły Pythona:

```
# Pakiety do systemu Linux
sudo apt-get install libproj-dev proj-data proj-bin 
libgeos++-dev 
# Dodatkowe moduły Pythona
pip3 install cython scipy
```
Po doinstalowaniu tych pakietów i modułu do języka Python, dalsza instalacja przebiega już prawidłowo:

```
# Na końcu instalacja przebiega poprawnie
pip3 install cartopy 
Collecting cartopy 
   Using cached Cartopy-0.18.0.tar.gz (14.4 MB) 
Requirement already satisfied: numpy>=1.10 in 
/usr/local/lib/python3.8/dist-packages (from cartopy) 
(1.19.1)
```

```
Collecting pyshp>=1.1.4 
   Downloading pyshp-2.1.3.tar.gz (219 kB) 
                                                        |████████████████████████████████| 219 kB 
1.9 MB/s 
Requirement already satisfied: setuptools>=0.7.2 in 
/usr/lib/python3/dist-packages (from cartopy) (45.2.0) 
Collecting shapely>=1.5.6 
   Downloading Shapely-1.7.1-cp38-cp38-manylinux1_x86_64.whl 
(1.0 MB) 
                                                       | 1.0 MB
19.0 MB/s 
Requirement already satisfied: six>=1.3.0 in 
/usr/lib/python3/dist-packages (from cartopy) (1.14.0) 
Building wheels for collected packages: cartopy, pyshp 
   Building wheel for cartopy (setup.py) ... done 
   Created wheel for cartopy: filename=Cartopy-0.18.0-cp38-
cp38-linux_x86_64.whl size=15706059 
sha256=3a3474efca2f625c780e66448765096416b404bdb1689fa8890e
2155b246a3ba 
   Stored in directory: 
/home/python/.cache/pip/wheels/7c/3c/68/ed800c08e3e6579b632
fdd26becee97c5c5474625f6c97eca6 
   Building wheel for pyshp (setup.py) ... done 
   Created wheel for pyshp: filename=pyshp-2.1.3-py3-none-
any.whl size=37262 
sha256=72c354048cf5ff0b6fbf1bd5d2dfdc7922b2dbb9c1cf101082cf
62be37131174 
   Stored in directory: 
/home/python/.cache/pip/wheels/1f/1b/b5/54affbefc8a7e2bdf1d
a000fc576b8a1c91338f1f327a04f4c 
Successfully built cartopy pyshp 
Installing collected packages: pyshp, shapely, cartopy 
Successfully installed cartopy-0.18.0 pyshp-2.1.3 shapely-
1.7.1
```
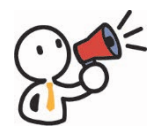

#### **Uwaga**

W systemie MS Windows 10 próba instalacji modułu nie przynosi rezultatu. Spędziłem sporo czasu na wyszukiwaniu zależności i tłumaczeniu komunikatów błędów podczas próby instalacji tego modułu. Na stronie z nieoficjalnymi pakietami dla systemu Windows, w chwili pisania tej książki możemy przeczytać informację:

Unofficial Windows Binaries for Python Extension Packages by Christoph Gohlke, Laboratory for Fluorescence Dynamics, University of California, Irvine.

Updated on 7 March 2021 at 02:05 UTC.

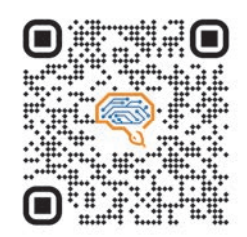

Kod QR prowadzący do strony opisującej instalację moduły cartopy w systemie Windows: https://scitools.org.uk/cartopy/ docs/latest/installing.html. Dodatkowo należy doinstalować też moduł scipy, dostępny pod adresem: https://pypi.org/project/scipy/

### **6.2. Przygotowanie i edycja danych**

W naszej pracy skorzystamy z prostych danych geograficznych, które stworzymy samodzielnie. Będą dotyczyły położenia kilku miast Polski, określanego za pomocą ich długości i szerokości geograficznej:

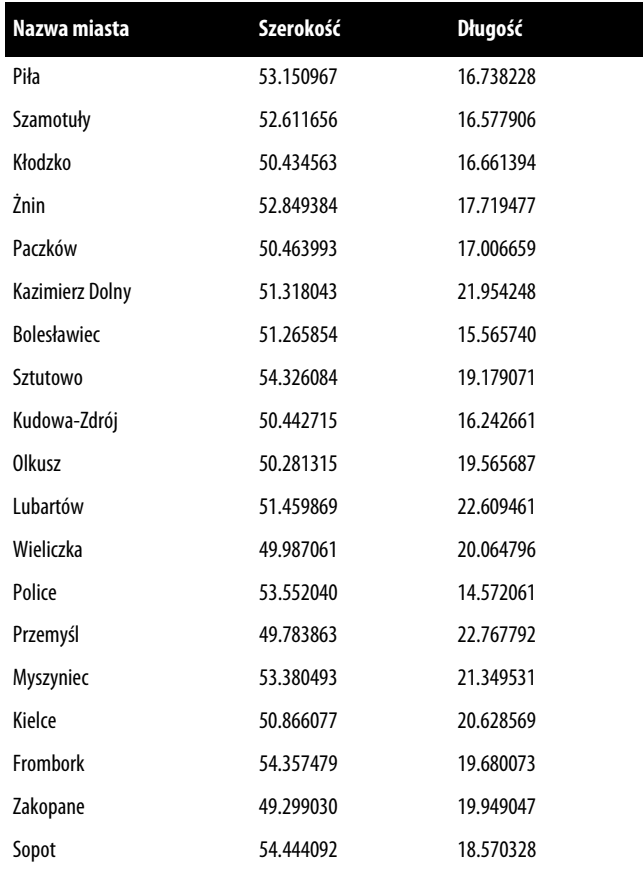

#### **PYTHON 3. PROJEKTY DLA POCZĄTKUJĄCYCH I PASJONATÓW**

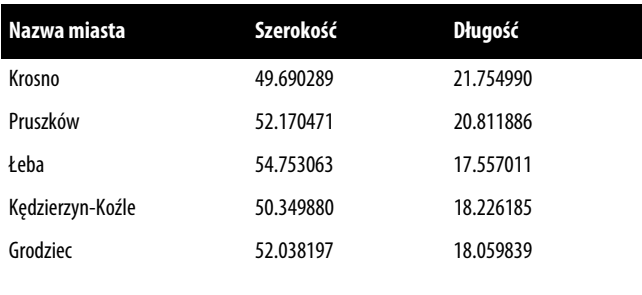

Dane te zapisujemy w pliku *CSV* (*Comma Separated Value*). Takie pliki charakteryzują się tym, że każdy wiersz, podobnie jak w tabelce, zawiera informacje rozdzielone umownym znakiem, najczęściej przecinkiem. Trzeba też zwrócić uwagę na to, że w długościach i szerokościach geograficznych posłużyliśmy się kropką, a nie przecinkiem, jak zapisuje się te wartości w języku polskim. Jest to spowodowane tym, że takie dane z przecinkiem zamiast kropki nie zostałyby poprawnie zinterpretowane przez program — w językach programowania części dziesiętne oddziela się, podobnie jak w języku angielskim, kropką, a nie przecinkiem.

```
Piła,53.150967,16.738228 
Szamotuły,52.611656,16.577906 
Kłodzko,50.434563,16.661394 
Żnin,52.849384,17.719477 
Paczków,50.463993,17.006659 
Kazimierz Dolny,51.318043,21.954248 
Bolesławiec,51.265854,15.565740 
Sztutowo,54.326084,19.179071 
Kudowa-Zdrój,50.442715,16.242661 
Olkusz,50.281315,19.565687 
Lubartów,51.459869,22.609461 
Wieliczka,49.987061,20.064796 
Police,53.552040,14.572061 
Przemyśl,49.783863,22.767792 
Myszyniec,53.380493,21.349531 
Kielce,50.866077,20.628569 
Frombork,54.357479,19.680073 
Zakopane,49.299030,19.949047 
Sopot,54.444092,18.570328 
Krosno,49.690289,21.754990 
Pruszków,52.170471,20.811886 
Łeba,54.753063,17.557011 
Kędzierzyn-Koźle,50.349880,18.226185 
Grodziec,52.038197,18.059839
```
 $172$ 

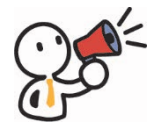

#### **Uwaga!**

W modułach standardowych, które są dostępne od razu z Pythonem, znajduje się moduł csv, dedykowany do obsługi takich plików, ale my nie będziemy z niego korzystać. Zainteresowani mogą zerknąć na stronę dokumentacji.

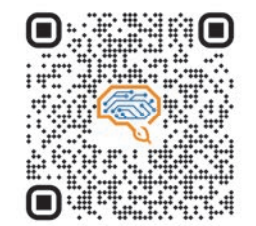

Kod QR prowadzący do dokumentacji modułu csv https://docs.python.org/3/library/csv.html

Do przetworzenia takiej niewielkiej porcji danych użyjemy prostego, aczkolwiek dobrze działającego sposobu. Za pomocą konstrukcji with open... as ... wczytamy dane z pliku:

```
# Wczytane dane będziemy zapisywać jako obiekty `list`
cities = [] # Nazwy miejscowości
X = [] # Szerokość geograficzna
Y = [] # Długość geograficzna
# Wczytujemy dane z pliku
with open("miasta.csv", "r", encoding='utf-8') as dane:
   cities all = dane.readlines()
```
Warto przyjrzeć się dokładniej konstrukcji służącej do odczytywania danych z pliku:

```
with open( nazwa pliku, atrybut, kodowanie) as dane:
     # Tu blok kodu, który będzie wykonany 
     # Po zakończeniu Python sam dba o zamknięcie pliku
```
Możliwe atrybuty do odczytu pliku to:

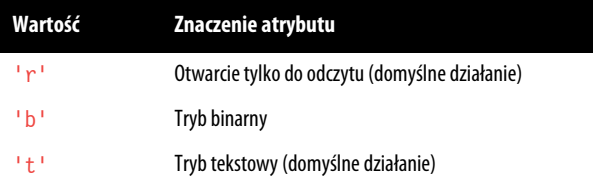

Jak widać, w naszym przypadku używamy atrybutu r, choć nie musielibyśmy tego robić (tak jak nie używamy atrybutu t). Przy czytaniu danych z plików tekstowych mamy do dyspozycji trzy metody:

 $173$ 

- $\blacksquare$  read() czyta cały plik do jednego dużego obiektu tekstowego; możemy użyć read(size), wówczas wczytane zostanie tylko size bajtów;
- $\blacksquare$  readline() wczytanie jednej linii z pliku do jednego obiektu tekstowego;
- $\blacksquare$  readlines() wczytanie wszystkich linii z pliku tekstowego do obiektu listy, gdzie każda linia to kolejny element.

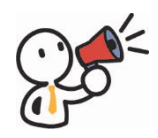

#### **Uwaga!**

Ponieważ domyślnie Windows używa strony kodowej CP-1250, wymusimy na nim odczyt pliku stworzonego z użyciem kodowania UTF-8, domyślnego w systemach Linux i macOS. Użyjemy w tym celu parametru encoding='utf-8'. Dzięki temu nasz program będzie działać poprawnie w każdym systemie operacyjnym.

Obiekt cities all zawiera wszystkie linie wczytane z pliku w postaci listy; każdy jej element to jeden wiersz danych.

```
['Piła,53.150967,16.738228\n', 'Szamotuły,52.611656,16.577906\n', 
'Kłodzko,50.434563,16.661394\n', 'Żnin,52.849384,17.719477\n', 
'Paczków,50.463993,17.006659\n', 'Kazimierz Dolny,51.318043,21.954248\n', 
'Bolesławiec,51.265854,15.565740\n', 'Sztutowo,54.326084,19.179071\n', 
'Kudowa-Zdrój,50.442715,16.242661\n', 'Olkusz,50.281315,19.565687\n', 
'Lubartów,51.459869,22.609461\n', 'Wieliczka,49.987061,20.064796\n', 
'Police,53.552040,14.572061\n', 'Przemyśl,49.783863,22.767792\n', 
'Myszyniec,53.380493,21.349531\n', 'Kielce,50.866077,20.628569\n', 
'Frombork,54.357479,19.680073\n', 'Zakopane,49.299030,19.949047\n', 
'Sopot,54.444092,18.570328\n', 'Krosno,49.690289,21.754990\n', 
'Pruszków,52.170471,20.811886\n', 'Łeba,54.753063,17.557011\n', 'Kędzierzyn-
Koźle,50.349880,18.226185\n', 'Grodziec,52.038197,18.059839\n']
```
Zwróć uwagę na ważny element — tę dziwną sekwencję znaków \n na końcu każdego elementu listy. Skąd się tu wzięła? Przecież w pliku jej nie było… a może jednak była? Tak, była, po prostu jej nie zauważyliśmy. Przypatrzmy się zatem bliżej temu plikowi, wyświetlonemu w specjalnym edytorze (tzw. heksadecymalnym):

| wxHexEditor 0.24 Beta for Linux<br>Urząrzenia<br>Plik <sup>1</sup><br>Widok<br>Opcje Pomoc<br>Edytur<br>Narzedzia |                                |                         |  |       |  |                     |  |         |  |       |  |       |                      |  |       |           |    | $\mathcal{L}$<br>$\overline{\phantom{a}}$ |                                                                          |  |  |   |
|----------------------------------------------------------------------------------------------------|--------------------------------|-------------------------|--|-------|--|---------------------|--|---------|--|-------|--|-------|----------------------|--|-------|-----------|----|-------------------------------------------|--------------------------------------------------------------------------|--|--|---|
|                                                                                                    | BOBBO<br>$\alpha$              | x<br>$\rightarrow$      |  | D C R |  |                     |  | □ × ■ ↓ |  |       |  |       |                      |  |       |           |    |                                           |                                                                          |  |  |   |
|                                                                                                    | Interpreter Danych             | miasta.csv              |  |       |  |                     |  |         |  |       |  |       |                      |  |       |           |    |                                           |                                                                          |  |  | ٠ |
|                                                                                                    | <b>Big Endian</b><br>Bez znaku | Offset00 01 02 03 04 05 |  |       |  |                     |  |         |  | 06 07 |  | 08 09 | $\theta$ A           |  | OB OC | <b>OD</b> | 0E |                                           | OF 0123456789ABCDEF                                                      |  |  |   |
|                                                                                                    | Binamie: 00001010<br>Edytu     |                         |  |       |  |                     |  |         |  |       |  |       |                      |  |       |           |    |                                           | 00000050 69 C5 82 61 2C 35 33 2E 31 35 30 39 36 37 2C Pił a, 53, 150967, |  |  |   |
| 8 bitow 10                                                                                                    |                                |                         |  |       |  |                     |  |         |  |       |  |       |                      |  |       |           |    |                                           | 00001631 36 2E 37 33 38 32 32 38 0A 53 7A 61 6D 6F 74 16.738228 Szamot   |  |  |   |
| 16 bitow 21258                                                                                                    |                                |                         |  |       |  |                     |  |         |  |       |  |       |                      |  |       |           |    |                                           | 00003275 C5 82 79 2C 35 32 2E 36 31 31 36 35 36 2C 31 uł y, 52.611656, 1 |  |  |   |
| 32 bitow                                                                                                    | 1635406602                     |                         |  |       |  |                     |  |         |  |       |  |       |                      |  |       |           |    |                                           | 00004836 2E 35 37 37 39 30 36 0A 4B C5 82 6F 64 7A 6B 6.577906.Kł odzk   |  |  |   |
| 64 bity                                                                                                    | 8463512115313529610            |                         |  |       |  |                     |  |         |  |       |  |       |                      |  |       |           |    |                                           | 000064 6F 2C 35 30 2E 34 33 34 35 36 33 2C 31 36 2E 36 o.50.434563.16.6  |  |  |   |
| Float                                                                                                    | 2.8860435084264e+20            |                         |  |       |  |                     |  |         |  |       |  |       |                      |  |       |           |    |                                           | 00008036 31 33 39 34 0A C5 BB 6E 69 6E 2C 35 32 2E 38 61394.2 nin.52.8   |  |  |   |
| Double.                                                                                                    | 6.1367231653141e+257           |                         |  |       |  |                     |  |         |  |       |  |       |                      |  |       |           |    |                                           | 00009634 39 33 38 34 2C 31 37 2E 37 31 39 34 37 37 0A 49384.17.719477.   |  |  |   |
|                                                                                                    |                                |                         |  |       |  |                     |  |         |  |       |  |       |                      |  |       |           |    |                                           | 000112 50 61 63 7A 6B C3 B3 77 2C 35 30 2E 34 36 33 39 Paczkó w.50.4639  |  |  |   |
| Showing Page: 0                                                                                                   |                                | Offset kursonu-25       |  |       |  | Wartość kursora: 10 |  |         |  |       |  |       | Zaznaczony blok: N/A |  |       |           |    |                                           | Rozmiar bioku: N/A                                                       |  |  |   |

**Rysunek 6.2. Plik z danymi wyświetlony w oknie edytora heksadecymalnego** 

Na rysunku 6.2 możemy zobaczyć (wskazany strzałką kursora) znak o kodzie 0A; to w tablicy ASCII znak opisany jako *LF* — *Line Feed*. Na stronie Wikipedii poświęconej temu kodowi możemy przeczytać, że w różnych systemach operacyjnych ten znak ma różne wartości (ja zwykle pracuję w systemie Linux, więc dlatego w edytorze widać właśnie 0A).

W różnych systemach operacyjnych stosuje się określone znaki końca linii, oparte na kombinacji kodów CR (ang. *carriage return*, szesnastkowo 0x0D) i LF (ang. *line feed*, szesnastkowo 0x0A):

- $\blacksquare$  LF w systemach Unix, BeOS, AmigaOS, MorphOS, RISC OS, GNU/Linux, macOS, Multics;
- $\blacksquare$  CRLF w systemach DOS, OS/2, Microsoft Windows, Symbian, DEC RT-11;
- $\blacksquare$  CR w systemach Commodore, Apple II, Mac OS (do wersji 9), Microware OS-9.

Już wiesz, skąd się biorą te znaki. Czy będą nam przeszkadzały? Niezbyt, za chwilę zresztą się ich pozbędziemy. Każdy element pliku rozkładamy w pętli na 3-elementową listę, używając w tym celu metody split(), która pozwala na podzielenie ciągu znaków z użyciem zdefiniowanego separatora. Domyślnie separatorem jest znak spacji, o ile nie podamy jawnie innego.

```
# Czyścimy dane
for city in cities_all: 
    datas = city.split( 
 ","
    ) # Tu dzielimy tekst na elementy listy, znak `,` jest 
separatorem
    cities.append(datas[0].strip()) # Dodajemy do listy nazwę
miejscowości
    X.append(float(datas[1])) # i kolejne wartości współrzędnych
    Y.append(float(datas[2]))
```
Na końcu wyświetlimy dla pewności nasze dane. Użyjemy w dość nietypowy sposób funkcji print(). Zastosujemy parametr sep (czyli separator). Pozwoli on nam wyświetlić 3 listy, każdą w kolejnej linii, ale z użyciem jednego wywołania funkcji.

```
# Teraz zobaczymy nasze dane
print(cities, X, Y, sep="\n======\n")
# Analogiczny efekt uzyskamy stosując polecenia:
# print(cities) 
# print("======") 
# print(X) 
# print("======") 
# print(Y)
```
Możemy sprawdzić działanie tych poleceń, usuwając sprzed nich kolejno znak komentarza. Warto to zrobić, by mieć świadomość, ile oszczędzamy czasu, choćby na pisanie kolejnych "printów" — w przypadku ograniczonego czasu (np. na maturze) warto znać takie sztuczki.

Oto efekt działania tego kodu:

```
Moduł cartopy wczytany. 
Moduł matplotlib wczytany. 
['Piła', 'Szamotuły', 'Kłodzko', 'Żnin', 'Paczków', 'Kazimierz Dolny', 
'Bolesławiec', 'Sztutowo', 'Kudowa-Zdrój', 'Olkusz', 'Lubartów', 
'Wieliczka', 'Police', 'Przemyśl', 'Myszyniec', 'Kielce', 'Frombork', 
'Zakopane', 'Sopot', 'Krosno', 'Pruszków', 'Łeba', 'Kędzierzyn-Koźle', 
'Grodziec'] 
=[53.150967, 52.611656, 50.434563, 52.849384, 50.463993, 51.318043, 
51.265854, 54.326084, 50.442715, 50.281315, 51.459869, 49.987061, 53.55204, 
49.783863, 53.380493, 50.866077, 54.357479, 49.29903, 54.444092, 49.690289, 
52.170471, 54.753063, 50.34988, 52.038197] 
======
[16.738228, 16.577906, 16.661394, 17.719477, 17.006659, 21.954248, 15.56574, 
19.179071, 16.242661, 19.565687, 22.609461, 20.064796, 14.572061, 22.767792, 
21.349531, 20.628569, 19.680073, 19.949047, 18.570328, 21.75499, 20.811886, 
17.557011, 18.226185, 18.059839]
```
Mamy zatem listy z kolejnymi elementami. Wyobraź sobie, że tego rodzaju dane zawiera zadanie maturalne, brzmiące:

*Znajdź miasto położone najdalej na południe.* 

Co wówczas możesz zrobić? To bardzo proste — znajdujesz najmniejszy element w liście X (szerokość geograficzna) i odnajdujesz indeks tej wartości, a następnie sprawdzasz nazwę miejscowości, np.:

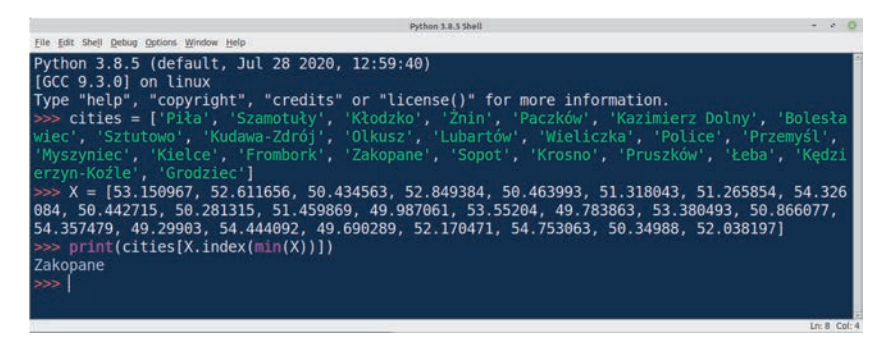

**Rysunek 6.3. Wyszukiwanie miasta położonego najdalej na południe — realizowane w środowisku Python IDLE** 

```
print(cities[X.index(min(X))]) 
Zakopane
```
Oczywiście aby to zadziałało, każde z wymienionych miast musi być położone na innym równoleżniku, lecz zazwyczaj w pytaniach maturalnych dane są odpowiednio przygotowane, więc nie trzeba się tym martwić.

#### **6.3. Przygotowanie mapy**

Wróćmy teraz do naszego głównego zadania — rysowania. Mamy dane, więc zajmijmy się przygotowaniem bazowej mapy.

```
# program r6_02_mapa.py 
# Podstawowa mapa 
# Tworzymy okno
figure = plt.figure(figsize=(7, 5))ax = figure.add_subplot(1, 1, 1, projection=crs.Mercator()) # Dodajemy 
projekcję Merkatora 
# Dodajemy właściwość do mapy - zdjęcie 
ax.stock_img() 
# Wyświetlamy okno 
plt.show()
```
Wszystkie nasze działania będziemy wykonywać w odniesieniu do obiektu ax; np. metoda, której używamy, powoduje pojawienie się pięknego obrazka jako tła. I mamy naszą podstawową mapę!

 $177$   $\equiv$ 

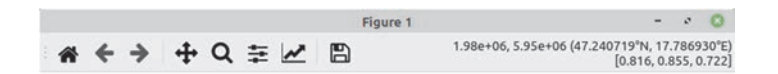

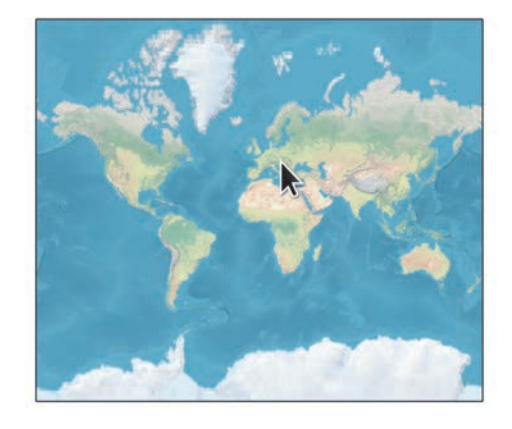

**Rysunek 6.4. Podstawowa mapa** 

My spróbujemy tutaj wyświetlić Europę, a więc podamy wycinek od –10° długości geograficznej E, do 35° długości geograficznej E oraz od 66° szerokości geograficznej N do 34° szerokości geograficznej N. Jeśli masz ochotę, możesz wybrać inne wartości; najlepiej zrób to kilka razy i obserwuj zmiany.

```
# program r06_03_mapa_eu.py 
# Mapa Europy 
# Dodajemy właściwość do mapy - zdjęcie 
ax.stock img()
# Wydzielamy tylko wycinek mapy - Europę
ax.set extent([-10, 35, 66, 34], crs=crs.PlateCarree())
# Wyświetlamy okno
plt.show()
```
Nasza grafika będzie wyglądała następująco:

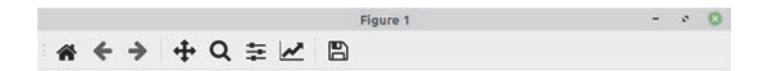

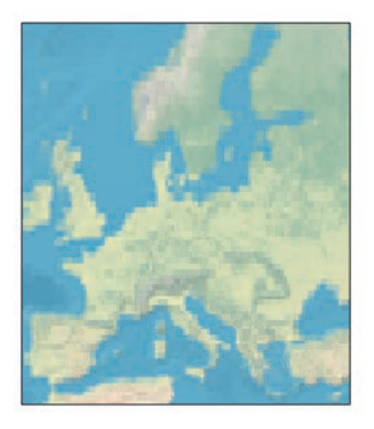

**Rysunek 6.5. Mapa Europy** 

Teraz przychodzi moment oznaczenia miast. Użyjemy znanej już nam metody scatter(), a w miejsce wartości X damy listę długości geograficznych, dla Y damy wartości szerokości geograficznych. Kolor punktów ustawimy na czerwony, a rozmiar — na 4 piksele.

```
# program r06_03_mapa_punkty.py 
# Mapa ostateczna 
# Wydzielamy tylko wycinek mapy - Europę
ax.set extent([-10, 35, 66, 34], crs=crs.PlateCarree())
# Oznaczamy punkty
plt.scatter(x=Y, y=X, color="red", s=4, alpha=1, 
transform=crs.PlateCarree()) 
# Wyświetlamy okno
plt.show()
```
Efekt może nie jest porażający, jednak trzeba pamiętać, że uzyskaliśmy go niewielkim nakładem pracy.

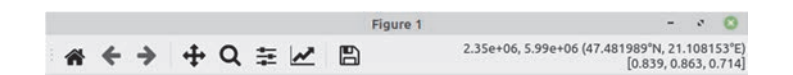

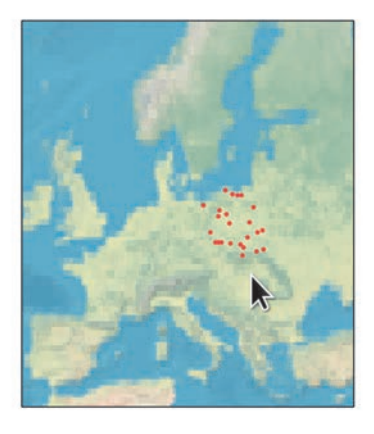

**Rysunek 6.6. Gotowa mapa** 

Mamy to!

#### **Pełny kod**

Teraz zobaczmy pełny kod naszego programu:

```
# program r06_03_mapa_punkty.py 
# Mapa ostateczna 
from sys import exit 
try: 
     import cartopy.crs as crs 
     import cartopy.feature as cfeature 
     print("Moduł cartopy wczytany.") 
except: 
     print("Zainstaluj: 'pip install cartopy' ") 
     exit(0) 
try: 
     import matplotlib.pyplot as plt 
     print("Moduł matplotlib wczytany.") 
except: 
     print("Zainstaluj: 'pip install matplotlib' ") 
     exit(0)
```

```
180
```

```
# Wczytane dane będziemy zapisywać jako obiekty `list`
cities = [] # Nazwy miejscowości
X = [] # Szerokość geograficzna
Y = [] # Długość geograficzna
# Wczytujemy dane z pliku
with open("miasta.csv", "r", encoding='utf-8') as dane: 
    cities all = dane.readlines()
print(cities_all) 
# Czyścimy dane
for city in cities_all: 
     datas = city.split(",") 
     cities.append(datas[0].strip()) 
     X.append(float(datas[1])) 
     Y.append(float(datas[2])) 
# Teraz zobaczymy nasze dane
print(cities, X, Y, sep="\n======\n")
# Tworzymy okno
figure = plt.figure(figsize=(7, 5))ax = figure.addsubplot( 1, 1, 1, projection=crs.Mercator() 
) # Dodajemy projekcję Merkatora
# Dodajemy właściwość do mapy - zdjęcie
ax.stock_img() 
# Wydzielamy tylko wycinek mapy - Europę
ax.set ext{ extent}([-10, 35, 66, 34], crs=crs.plateCarree()# Oznaczamy punkty
plt.scatter(x=Y, y=X, color="red", s=4, alpha=1, 
transform=crs.PlateCarree()) 
# Wyświetlamy okno
```
plt.show()

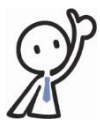

#### **Pamiętaj!**

Nigdy nie rezygnuj z marzenia tylko dlatego, że zrealizowanie go wymaga czasu. Czas i tak upłynie — Earl Nightingale

# PROGRAM PARTNERSKI - GRUPY HELION -

1. ZAREJESTRUJ SIĘ<br>2. PREZENTUJ KSIĄŻKI

Zmień swoją stronę WWW w działający bankomat!

Dowiedz się więcej i dołącz już dzisiaj! http://program-partnerski.helion.pl

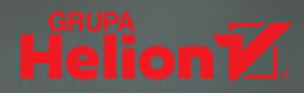

# Twórz różne programy w Pythonie — i baw się świetnie!

# Jeśli:

- chcesz poznać jezyk Python od strony praktycznej
- przymierzasz sie do matury z informatyki
- m. marzysz o karierze programisty

## to doskonale trafiłeś!

Dzieki tej książce przekonasz się, jak wspaniałą przygodą jest programowanie i jak łatwo ją zacząć! Poznasz podstawy Pythona, dowiesz się, jak pisać i formatować kod, a także szybko nauczysz się uruchamiać swoje programy, Instrukcje sterujące, operatory, typy danych, funkcje, klasy i moduły nie beda miały przed Toba tajemnic, a to jeszcze nie koniec! Przede wszystkim bedziesz poznawać Pythona od strony praktycznej, tworząc projekty prawdziwych gier i symulacji oraz aplikacje do wizualizacji danych i anonimizowania metadanych plików graficznych.

Możesz użyć tej książki jako pomocy w przygotowaniu do matury i wsparcia w wyborze drogi zawodowej. Przekonaj się, że nauka może być najlepszą zabawą. Baw się dobrze i zdaj egzamin celująco - oczywiście z Pythonem!

- środowisko IDLE
- podstawy Pythona w wersji 3.6 i wyższej
- konstrukcje jezyka ٠.
- projekty gier
- symulacje fizyczne
- prezentacja i wizualizacja danych ٠
- praktyczne zastosowania Pythona

# Okiełznaj Pythona i naucz się programować!

Adam Jurkiewicz — programista i administrator systemów UNIX/Linux z ponad 30-letnim doświadczeniem. Zdobywca wyróżnienia Szerokiego Porozumienia na rzecz Umiejętności Cyfrowych w Polsce w latach 2017 i 2020, trener języka programowania Python, robotyki, mechatroniki, technologii komputerowych ze szczególnym uwzglednieniem otwartych zasobów edukacyjnych i oprogramowania open source. Współautor treści dotyczących języka Python w e-podrecznikach do kształcenia ogólnego dla klas ponadgimnazjalnych. Współautor książki Koduj w Pythonie. Tworzymy grę przygodową i publikacji Enigma. Poznaj zagadkę Enigmy, tworząc are przygodową w Pythonie. Miłośnik szant, stateczny maż, ojciec i dziadek, a także zwariowany nauczyciel młodzieży, jeśli tylko ma okazje.

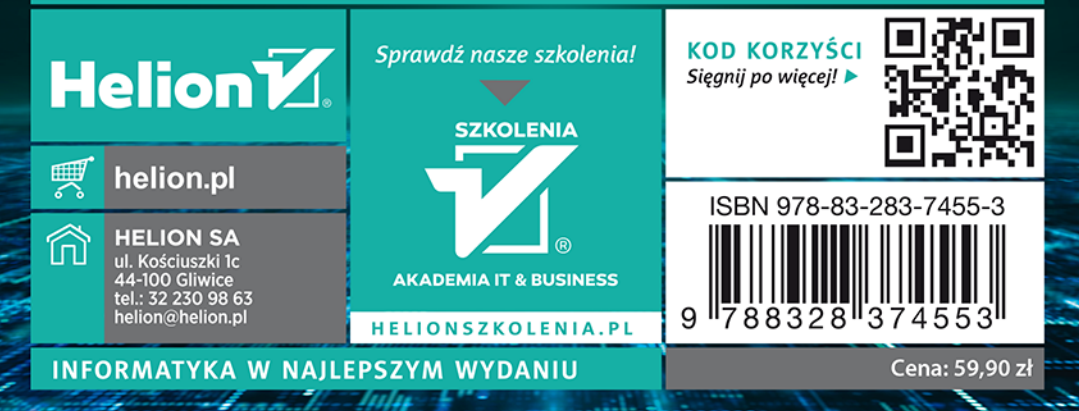